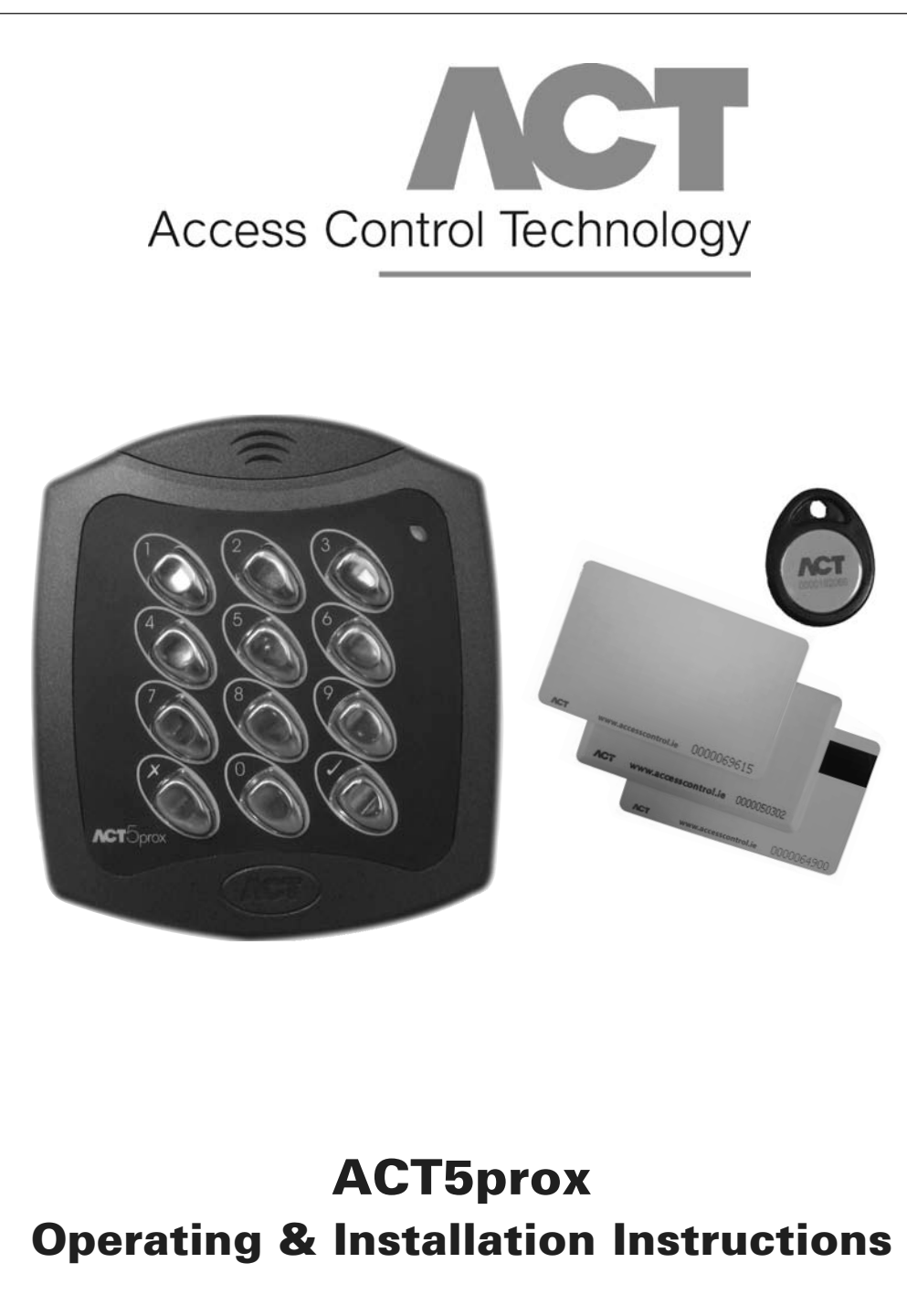

18-00042

# **Installation Notes**

- Remember to Factory Default the ACT5prox before programming
- Remember to place the supplied varistor across the terminals of the door strike coil to protect the relay contacts
- Don't mount the ACT5prox units near RF sources (Eg mobile phones, radio transmitters, computer monitors) or metal surfaces.
- Don't power the unit from a switch-mode power supply. Use a linear regulated power supply.
- Never use the on-board relay to switch AC mains voltage. An external relay, electrically isolated from the ACT5prox should be used for this purpose
- Remember to change the programming code.
- When ordering new cards or fobs specify ACTRFID. ACT5prox will NOT work with HID cards or fobs.

## **Important**

As with any Access Control system, always ensure there is an alternate means of escape in the event of the unit failing to operate due to power loss or in the event of fire.

# **Product Specification**

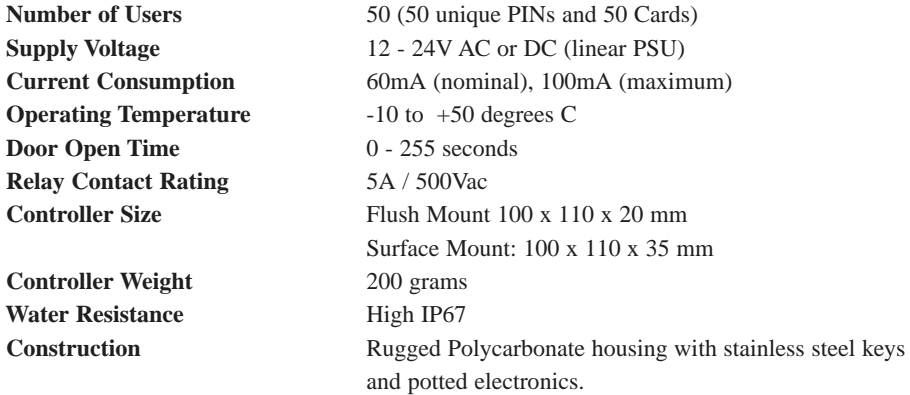

## **Ordering Information**

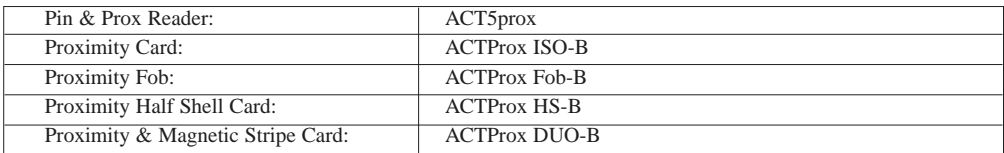

# **30 Second Programming Guide**

(For typical Standalone System)

### **1. Enter Programming Mode.**

On the digital keypad press button  $\boldsymbol{\chi}$ . Input the programming code (default is 9999). The LED will flash amber.

### **2. Change User 1 Code**

On the digital keypad press button 0. Input 01 (for User 01). Input the new User 1 code (4 digits)

### **3. Add User 1 Card**

On the digital keypad press button 5. Input 01 (for User 01). Present User 1's card twice.

### **4. Change Programming code**

On the digital keypad press button 0. Press  $\chi$ . Input the new programming code (4 digits)

### **5. Exit Programming Mode**

On the digital keypad press button **✘**. The LED turns red and programming mode has been exited.

### **5. Record User Code and Card**

Enter the details of the Users and their associated codes and card numbers on the User List at the back of this manual.

The ACT5prox is now ready for normal use.

**Note:** The ACT5prox may be returned to its factory default condition at any time by entering the programming mode and and pressing Button **✔** three times.

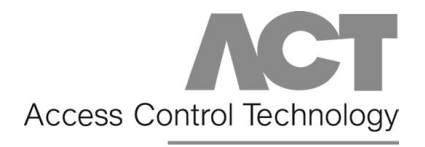

## **Unit C1, South City Business Centre,**

**Tallaght, Dublin 24, Ireland**

**Tel: 353-1-4662570 Fax: 353-1-4520427 UK Locall: 0845 300 5204**

**Web: http://www.accesscontrol.ie E-mail: tech@accesscontrol.ie**

Copyright © 2007 Access Control Technology Ltd.

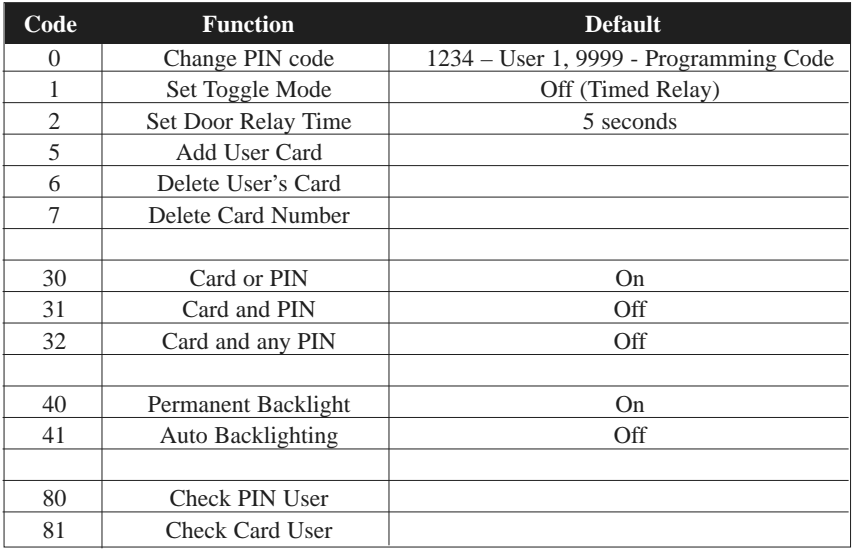

## **Programming Summary**

# **ACT5prox Operation**

The ACT5prox is a simple, easy-to-use access control unit combining digital keypad and proximity technology. The unit supports up to 50 users, each with a unique PIN code and proximity card/fob. Each unit is contained in rugged polycarbonate housing, with stainless steel keys and potted electronics, allowing for indoor and outdoor installation. **Keypad backlighting enhances the ACT5prox functionality at night or in poor light conditions.**

Programming the unit is achieved via the keys, LED and buzzer. Cards and PIN codes can be programmed into the ACT5prox very quickly. **ACT recommends that Users and their associated PIN and Card are recorded in the User List at the end of the manual.** Make copies of this sheet and enter each Users details on it. This will allow users to be deleted later on, even if a card is lost or a user forgets their PIN code. **Blank User List forms can be downloaded from the Resource Centre on the ACT website, www.accesscontrol.ie**

*A valid card or PIN will allow access through the ACT5prox unit. For maximum security, the unit may be programmed to require all users to enter a PIN code after presenting a card.*

# **ACT5prox Programming**

On the digital keypad press the button *x* and input the programming code (initially 9999). The LED will flash amber while in programming mode. To exit the programming mode either press button *x* or do not activate any key for 30 seconds.

- If the LED flashes green during programming, then a card presentation is expected.
- If the LED flashes red, then a keypress is expected.
- While the ACT5prox is busy performing a task, (eg. Defaulting memory, adding cards), the green led will turn on and the buzzer will sound an elongated tone.

### **Changing User PIN Codes:** Enter Programming Mode, then Press

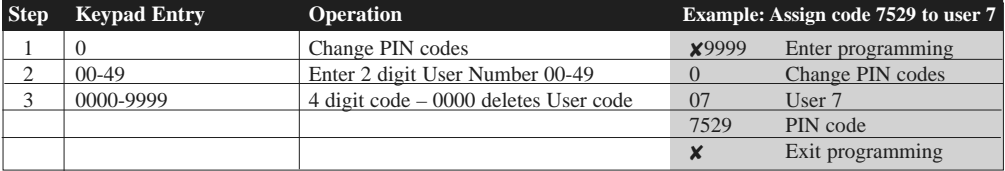

\**Remember to update the user list document at the back of this manual after adding a PIN or Card*

### **Adding Cards:** Enter Programming Mode, then Press

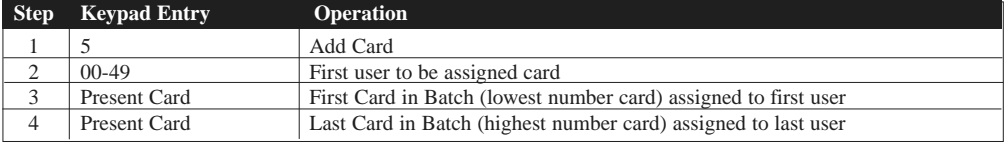

*Cards may only be assigned to users that do NOT have a card already assigned. When adding cards to the ACT5prox, check which users already have cards by using option 81 (see page 7).*

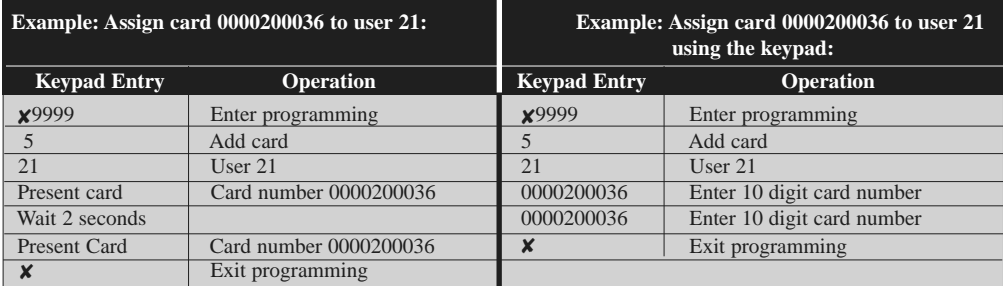

### **Change Programming Code:** Enter Programming Mode, then Press

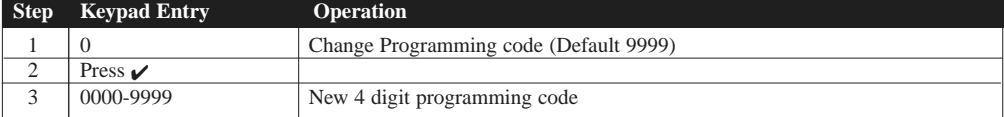

## **Set Door Relay Time:** Enter Programming Mode, then Press

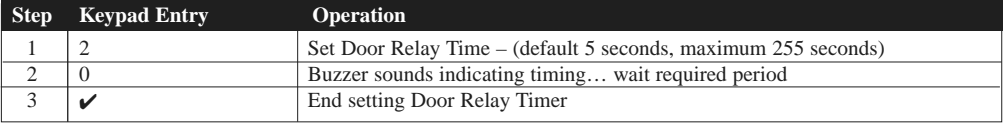

### **Set Toggle Mode:** Enter Programming Mode, then Press

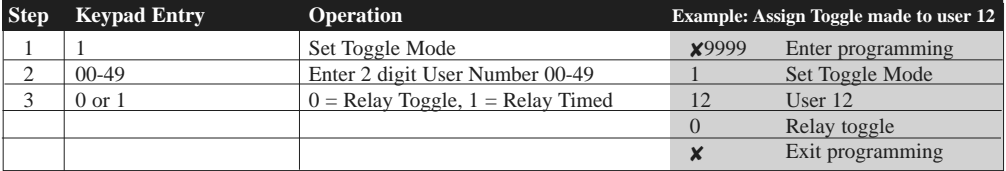

### **Deleting User's Card:** Enter Programming Mode, then Press

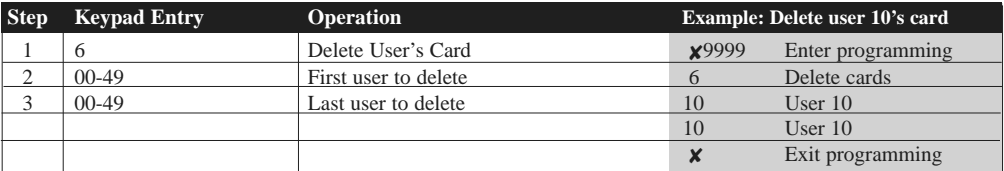

### **Deleting Card Number:** Enter Programming Mode, then Press

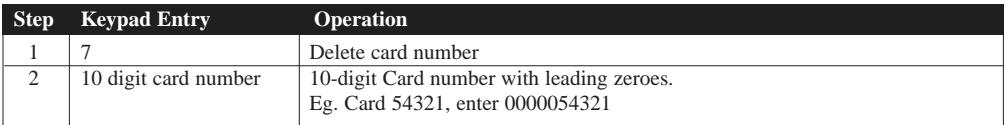

## **Check if User has no PIN Assigned:** Enter Programming Mode, then Press

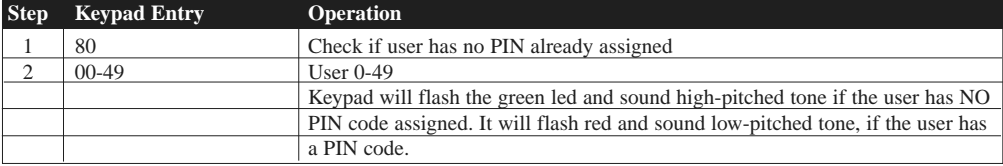

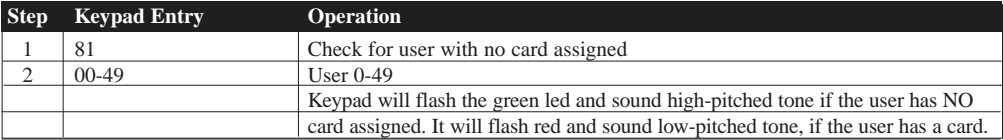

## **Check if User has no Card Assigned:** Enter Programming Mode, then Press

## **Programming ACT5prox Options** Enter Programming Mode, then Press

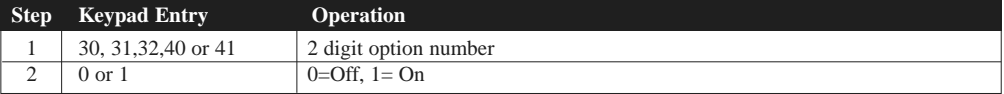

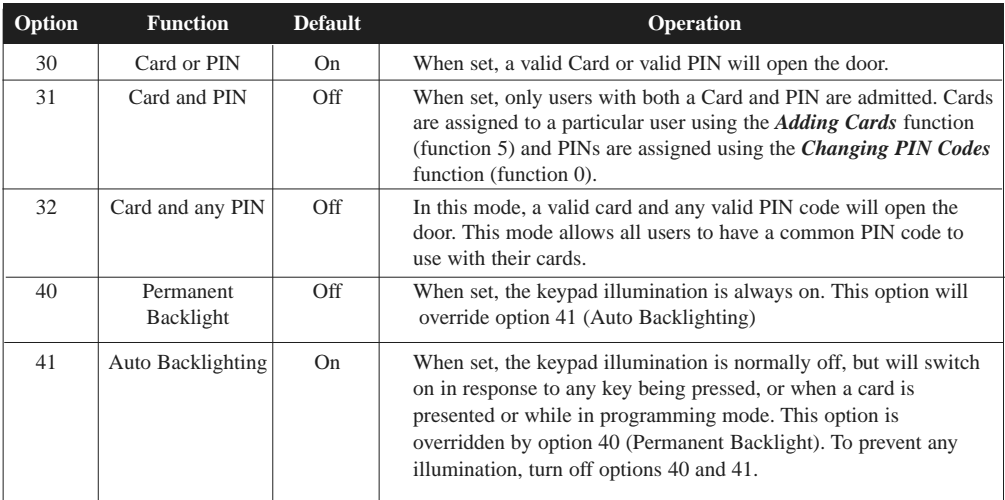

# **Restoring Factory Defaults**

Enter Programming Code followed by  $\sqrt{\sqrt{\cdot}}$ . This restores the ACT5prox to its default settings.

If the Programming Code has been forgotten, it may be set to 9999 by:

- 1. Remove the power from the unit.
- 2. Remove link LK1 at the back of the unit.
- 3. Apply power to unit.
- 4. Replace link LK1.
- 5. Programming Code is now set to 9999.

Note: The keypad will not operate correctly without LK1 in place.

Defaulting memory takes 3-4 seconds. During this time, the buzzer will sound an elongated tone.

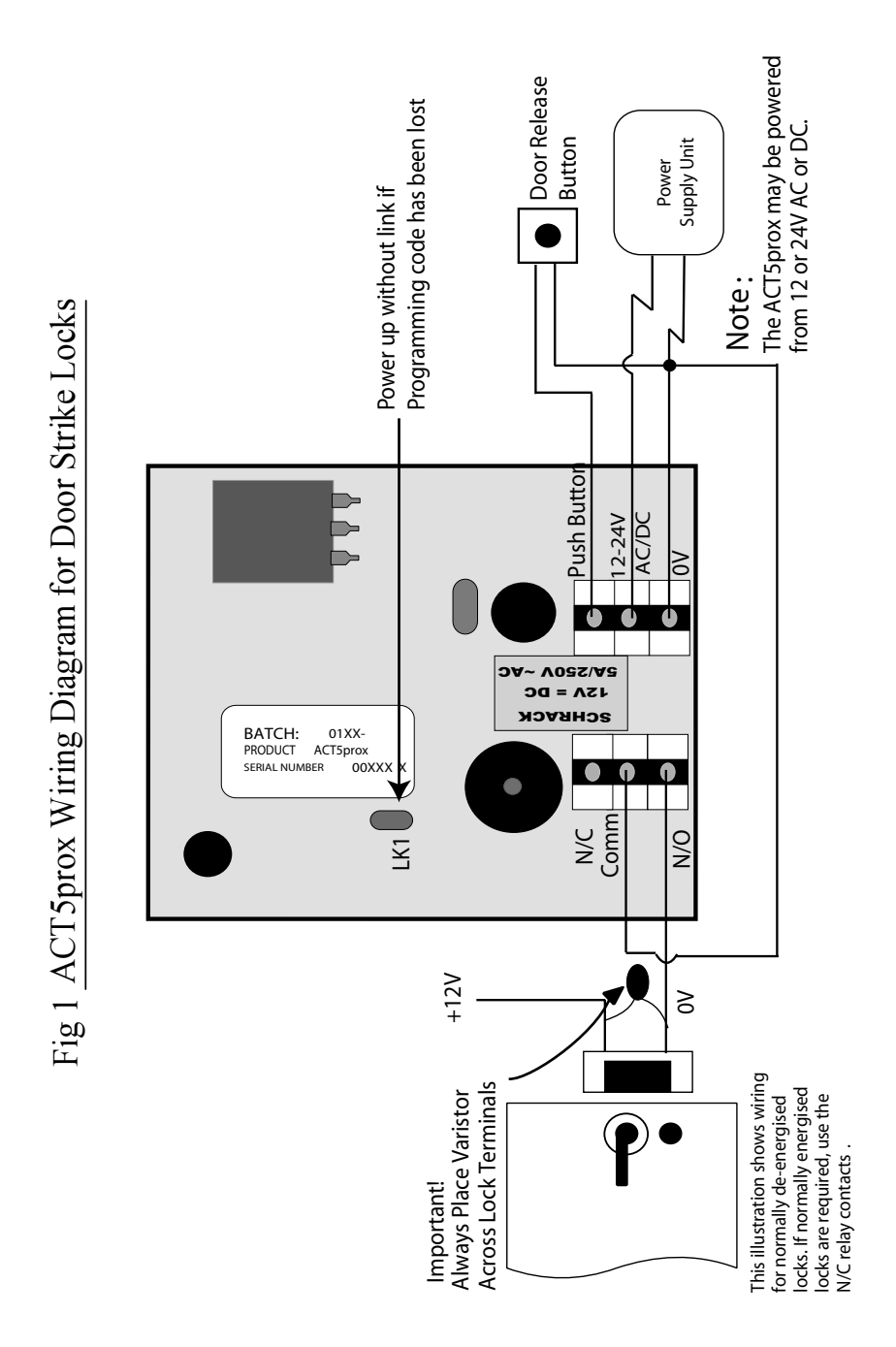

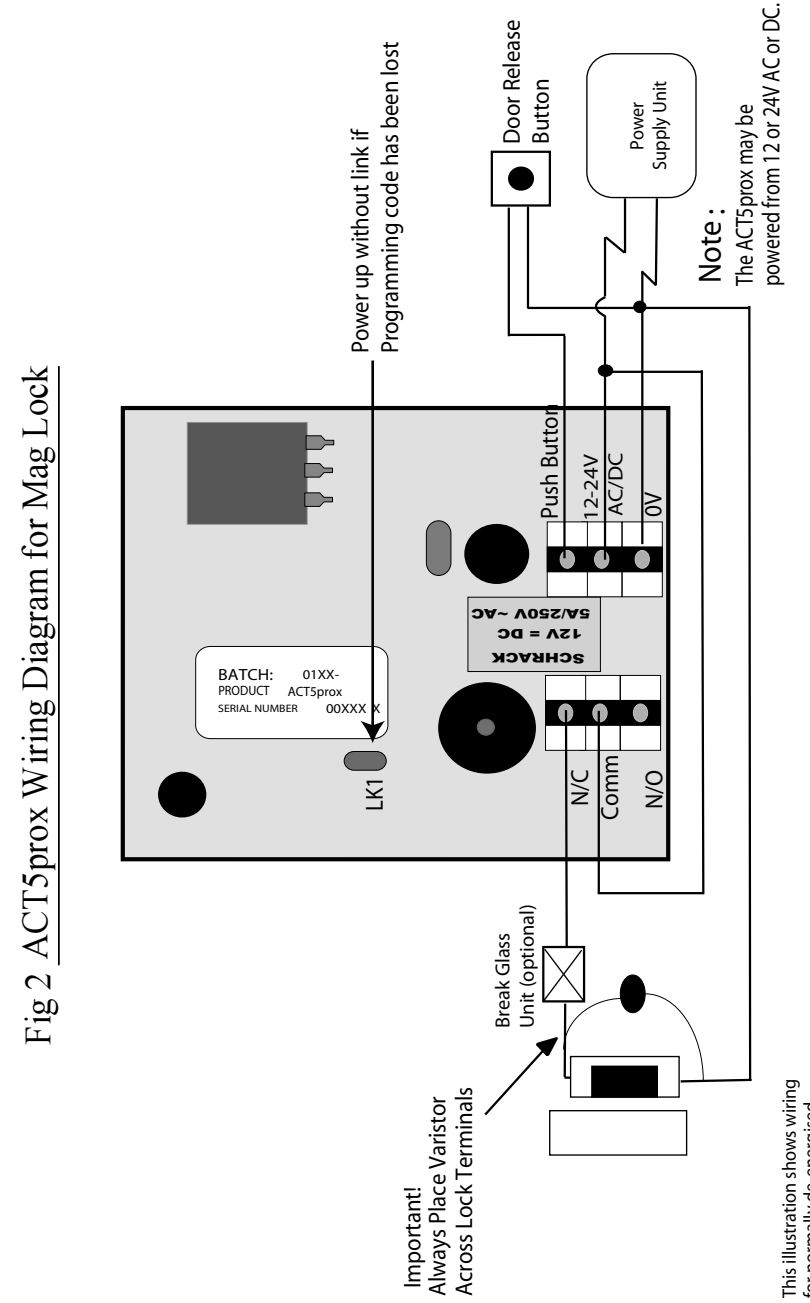

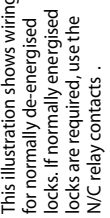

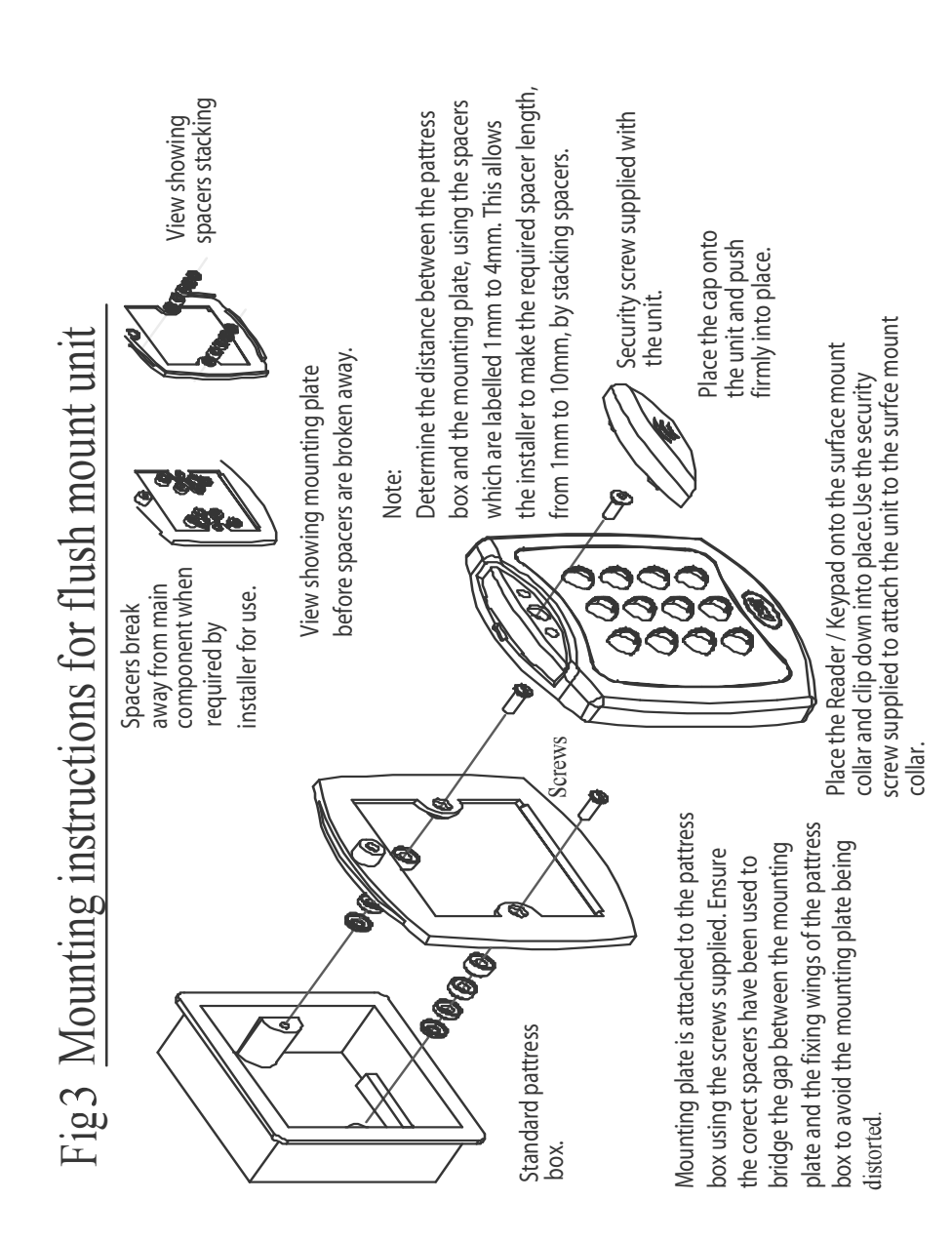

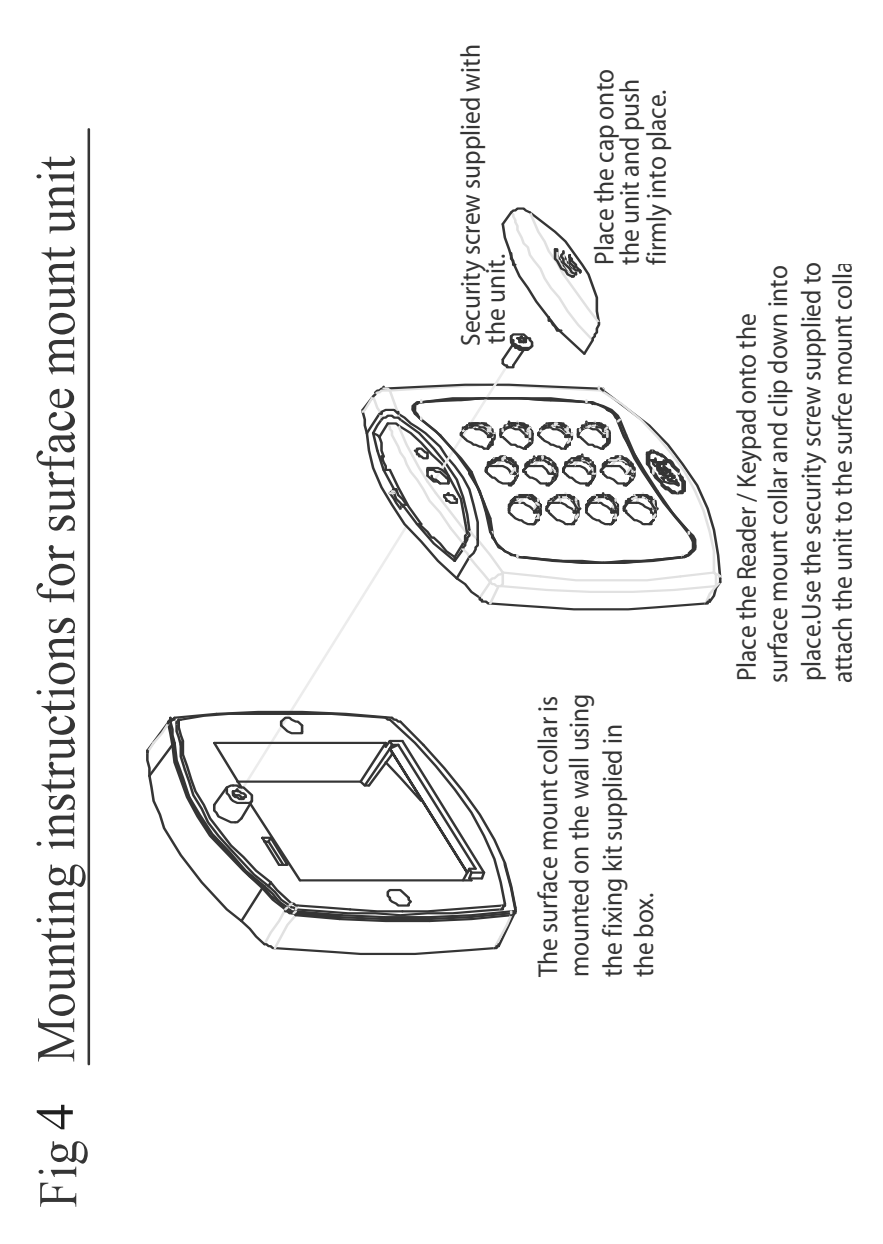

11

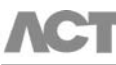

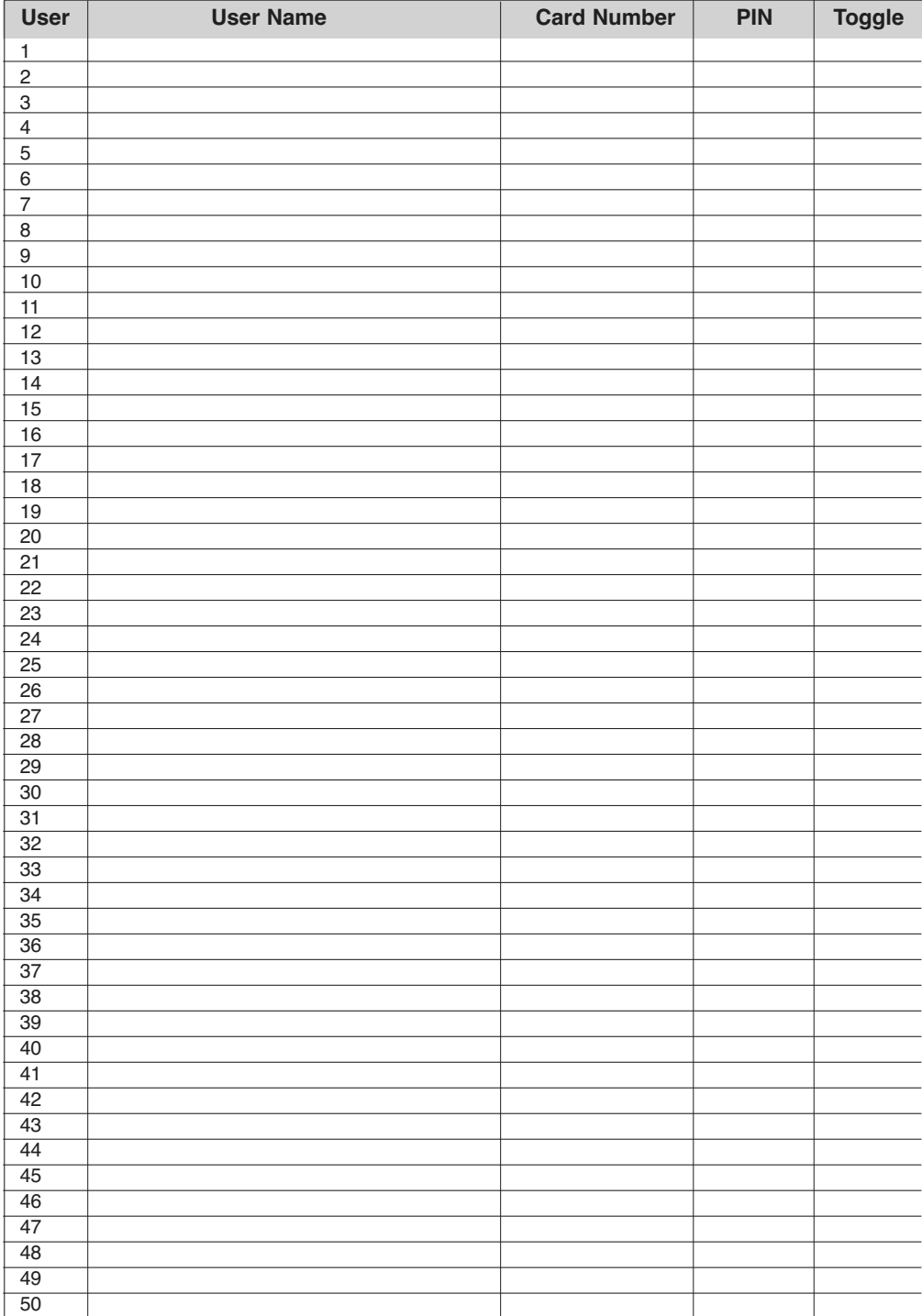

**Access Control Technology, Unit C1, South City Business Centre, Tallaght, Dublin 24, Ireland.**

**Tel: 353-1-4662570 Fax: 353-1-4520427 UK Locall: 0845 300 5204 Web: http://www.accesscontrol.ie E-mail: tech@accesscontrol.ie** This manual is found at www.eaglesecuritysolutions.co.uk